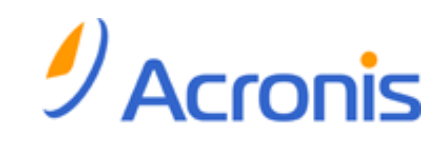

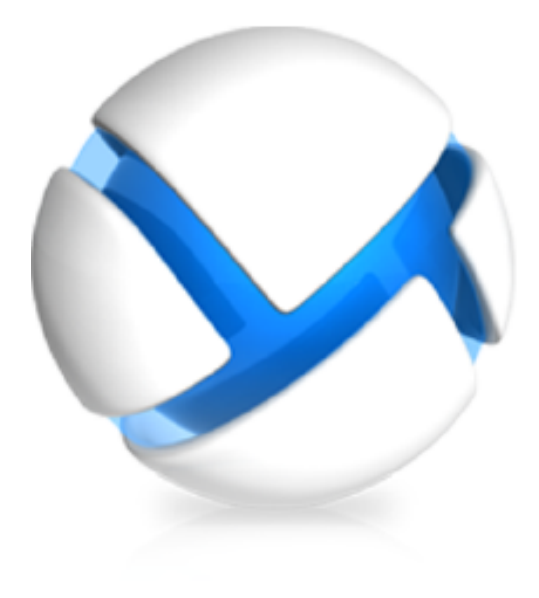

# **Acronis Backup & Recovery 11 Server for Linux**

## **Update 0**

**Manuale d'installazione**

Copyright © Acronis, Inc., 2000-2011. Tutti i diritti riservati.

"Acronis" e "Acronis Secure Zone" sono marchi registrati di Acronis, Inc.

"Acronis Compute with Confidence", "Acronis Startup Recovery Manager", "Acronis Active Restore" e il logo Acronis sono marchi registrati di Acronis, Inc.

Linux è un marchio registrato di Linus Torvalds.

VMware e VMware Ready sono marchi commerciali e/o marchi registrati di VMware, Inc. negli Stati Uniti e/o in altre giurisdizioni.

Windows e MS-DOS sono marchi registrati di Microsoft Corporation.

Tutti gli altri marchi commerciali e copyright a cui si fa riferimento sono proprietà dei rispettivi titolari.

La diffusione di versioni di questo documento modificate sostanzialmente è proibita senza il permesso esplicito del titolare del copyright.

La diffusione di quest'opera o di opere da essa derivate sotto qualsiasi forma standard di libro (cartaceo) a scopi commerciali è proibita in assenza del permesso da parte del titolare del copyright.

LA PRESENTE DOCUMENTAZIONE È FORNITA "COSÌ COME SI PRESENTA" E QUALSIVOGLIA CONDIZIONE, DICHIARAZIONE E GARANZIA, SIA ESSA ESPRESSA O IMPLICITA, IVI INCLUSA QUALSIASI GARANZIA IMPLICITA DI COMMERCIABILITÀ, IDONEITÀ AD UN FINE SPECIFICO O PER EVITARE TRASGRESSIONI, SI INTENDE ESCLUSA, NELLA MISURA IN CUI LE SUDDETTE RINUNCE SIANO DA INTENDERSI LEGALMENTE CONSENTITE.

Assieme al Software e/o al Servizio potrebbe essere fornito codice di terze parti. I termini di licenza di tali terze parti sono descritti in dettaglio nel file license.txt che si trova nella directory di installazione principale. È sempre possibile trovare l'elenco degli ultimi aggiornamenti del codice di terze parti e i relativi termini di licenza utilizzati con il Software e/o il servizio all'indirizzo <http://kb.acronis.com/content/7696>

### Sommario

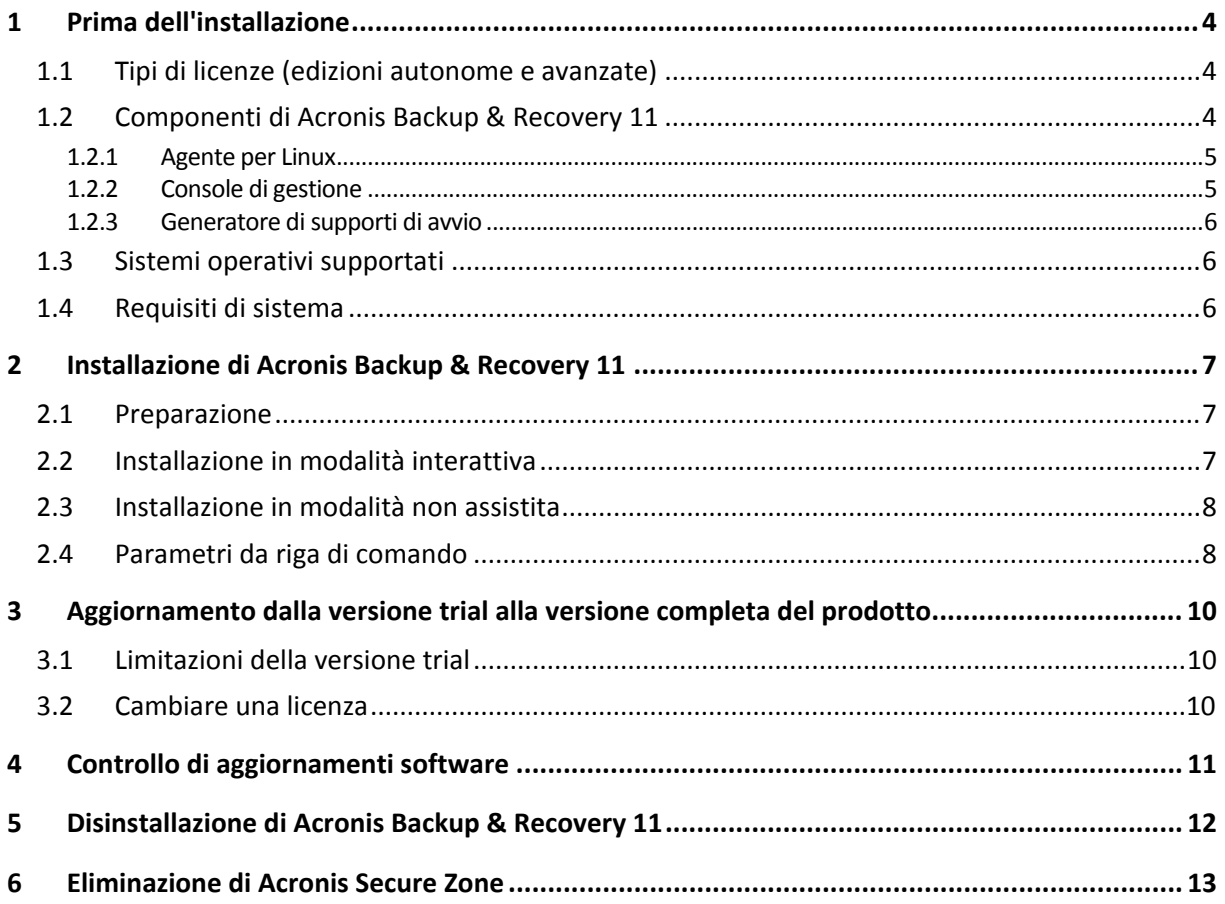

## <span id="page-3-0"></span>**1 Prima dell'installazione**

Questa sezione risponde a domande che potrebbero sorgere prima dell'installazione del prodotto.

### <span id="page-3-1"></span>**1.1 Tipi di licenze (edizioni autonome e avanzate)**

La gestione delle licenze di Acronis Backup & Recovery 11 è basata sul numero delle macchine di cui il prodotto deve eseguire il backup.

#### **Edizioni autonome**

Sono le seguenti edizioni:

- Acronis Backup & Recovery 11 Server per Windows
- **EXP** Acronis Backup & Recovery 11 Server per Linux
- Acronis Backup & Recovery 11 Workstation

Le edizioni autonome sono realizzate per il backup dei dati di una singola macchina. Con una delle licenze indicate precedentemente, è possibile installare tutti i componenti del prodotto solo sulla stessa macchina. Verrà richiesto il codice di licenza per ciascuna delle edizioni indicate precedentemente durante l'installazione del prodotto.

#### **Edizioni avanzate (edizioni con gestione centralizzata)**

Sono le seguenti edizioni:

- Acronis Backup & Recovery 11 Advanced Server
- Acronis Backup & Recovery 11 Virtual Edition
- Acronis Backup & Recovery 11 Advanced Server SBS Edition
- Acronis Backup & Recovery 11 Advanced Workstation

Queste edizioni sono realizzate per il backup di più macchine. Oltre ai componenti che è necessario installare su una macchina di cui viene eseguito il backup, queste edizioni includono un management server che consente la gestione centralizzata e nodi di archiviazione per la memorizzazione dei dati del backup. A differenza delle edizioni autonome, le edizioni avanzate consentono la connessione remota a una macchina di cui è stato eseguito il backup.

Come per le edizioni autonome, è richiesta una licenza separata per ogni macchina di cui eseguire il backup. Durante l'installazione di un componente con licenza (agente), è possibile specificare un server licenze o immettere un codice di licenza manualmente. L'installazione di altri componenti non è concessa in licenza. Per esempio, è possibile installare tutti i nodi di archiviazione che si desidera, fino a 50.

*I componenti delle edizioni autonome non interagiscono con i componenti delle edizioni avanzate.*

### <span id="page-3-2"></span>**1.2 Componenti di Acronis Backup & Recovery 11**

Questa sezione contiene un elenco dei componenti di Acronis Backup & Recovery 11 accompagnato da una breve descrizione della loro funzionalità.

### **Componenti per una macchina gestita (agenti)**

Si tratta di applicazioni che eseguono il backup e il ripristino dei dati e altre operazioni sulle macchine gestite con Acronis Backup & Recovery 11. Gli agenti richiedono una licenza per l'esecuzione di operazioni nelle macchine gestite. Gli agenti hanno diversi elementi, o componenti aggiuntivi, che abilitano ulteriori funzionalità e quindi potrebbero richiedere altre licenze.

#### **Console**

La console fornisce l'interfaccia utente grafica agli agenti. L'utilizzo della console non è concesso in licenza. Nelle edizioni autonome di Acronis Backup & Recovery 11, la console viene installata assieme all'agente e non può esserne scollegata.

### **Generatore di supporti di avvio**

Con il Generatore di supporti di avvio è possibile creare supporti di avvio per utilizzare gli agenti e le altre utilità di ripristino in un ambiente di ripristino. Nelle edizioni autonome di Acronis Backup & Recovery 11, il Generatore di supporti di avvio viene installato assieme all'agente. Tutti i componenti aggiuntivi dell'agente, se installati, saranno disponibili in un ambiente di ripristino.

### <span id="page-4-0"></span>**1.2.1 Agente per Linux**

Questo agente consente la protezione dei dati a livello di disco e a livello di file in ambiente Linux.

#### **Backup del disco**

La protezione dei dati a livello di disco si basa sul backup dell'intero file system del disco o del volume, incluse tutte le informazioni necessarie per avviare il sistema operativo; oppure su tutti i settori di disco che utilizzano l'approccio settore-per-settore (modalità raw). Un backup contenente la copia di un disco o di un volume in forma compressa è detto backup di disco (volume) o immagine di disco (volume). Da questo backup è possibile recuperare interi dischi o volumi, come pure singole cartelle o file.

#### **Backup di file**

La protezione dati a livello di file si basa sul backup di file e di directory che risiedono sulla macchina in cui è installato l'agente o su una condivisione di rete a cui è possibile accedere tramite il protocollo smb o nfs. I file possono essere ripristinati nella loro posizione originale o spostati in un'altra. È possibile ripristinare tutti i file e tutte le directory di cui è stato eseguito il backup o selezionare quali di questi ripristinare.

### <span id="page-4-2"></span>**Universal Restore**

Il modulo aggiuntivo Universal Restore permette di effettuare il ripristino dei dati su configurazioni hardware differenti sulla macchina in cui è installato l'agente e crea un supporto di avvio con questa funzionalità. Universal Restore è in grado di gestire le differenze delle periferiche critiche per l'avvio del sistema operativo, come controller di memoria, scheda madre o chipset.

### <span id="page-4-1"></span>**1.2.2 Console di gestione**

Acronis Backup & Recovery 11 Management Console è uno strumento di amministrazione per l'accesso locale all'agente di Acronis Backup & Recovery 11. Non è possibile effettuare la connessione remota all'agente.

### <span id="page-5-0"></span>**1.2.3 Generatore di supporti di avvio**

Acronis Bootable Media Builder è uno strumento dedicato che consente di creare supporti di avvio. Il generatore di supporti per l'installazione in Linux può creare supporti riavviabili basati sul kernel Linux.

Il componente aggiuntivo Universal Restore (p. [5\)](#page-4-2) consente di creare supporti di avvio con la funzionalità di ripristino su hardware diverso. Universal Restore è in grado di gestire le differenze delle periferiche critiche per l'avvio del sistema operativo, come controller di memoria, scheda madre o chipset.

### <span id="page-5-1"></span>**1.3 Sistemi operativi supportati**

### **Installare Acronis Backup & Recovery 11 Management Console e Acronis Backup & Recovery 11 Agent for Linux.**

Linux con kernel 2.4.20 o successivo (inclusi i kernel 2.6.x) e glibc 2.3.2 o versione successiva

Diverse distribuzioni Linux 32 bit e 64 bit, incluse:

Red Hat Enterprise Linux 4.x, 5.x e 6.x

Ubuntu 9.10 (Karmic Koala), 10.04 (Lucid Lynx) e 10.10

Fedora 11, 12, 13, 14

SUSE Linux Enterprise Server 10 e 11

Debian 4 (Lenny) e 5 (Etch)

CentOS 5

Prima di installare il prodotto in un sistema che non utilizza RPM Package Manager, come un sistema Ubuntu, è necessario installare questo gestore manualmente; ad esempio, eseguendo il seguente comando (come utente root): apt-get install rpm

### <span id="page-5-2"></span>**1.4 Requisiti di sistema**

### **Componenti installati in Linux**

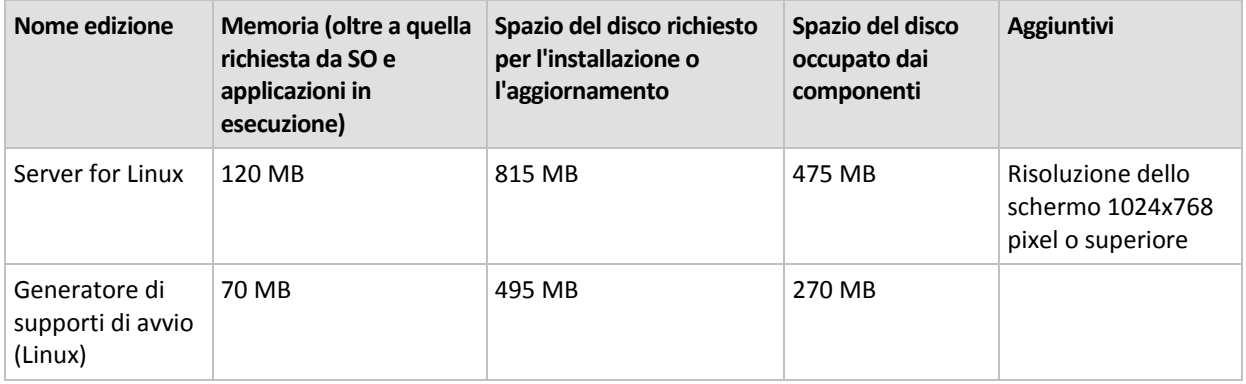

### **Supporto di avvio**

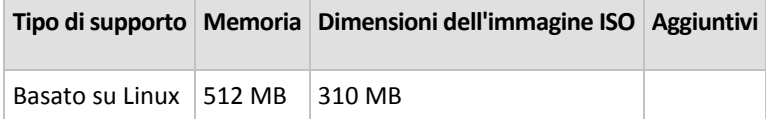

## <span id="page-6-0"></span>**2 Installazione di Acronis Backup & Recovery 11**

Questa sezione aiuta a rispondere a domande che potrebbero sorgere durante l'installazione del prodotto.

### <span id="page-6-1"></span>**2.1 Preparazione**

#### **RPM Package Manager**

Assicurarsi che RPM Package Manager (RPM) sia installato nel sistema. Prima di installare il prodotto in una distribuzione Linux che non utilizza RPM, come Ubuntu, è necessario installare RPM manualmente; ad esempio, eseguendo il seguente comando:

sudo apt-get install rpm

Le distribuzioni Linux in cui RPM è già installato includono Red Hat Enterprise Linux, Fedora e SUSE Linux Enterprise Server.

#### **Pacchetti di Linux**

I seguenti pacchetti di Linux devono essere installati nel sistema: **gcc**, **kernel**, **kernel-headers** e **kernel-devel**. I nomi di questi pacchetti possono variare a seconda della distribuzione di Linux.

- Per installare questi pacchetti in Red Hat Enterprise Linux o Fedora, eseguire il seguente comando come utente root: yum install -y gcc kernel kernel-headers kernel-devel
- In Ubuntu, i pacchetti necessari di solito sono già installati. Si consiglia di eseguire il seguente comando prima di installare Acronis Backup & Recovery 11: sudo apt-get update
- Per altre distribuzioni Linux, fare riferimento alla documentazione della distribuzione relativa ai nomi di questi pacchetti e ai modi per installarli.

### **File di installazione**

A seconda della piattaforma della macchina (x86 o x86\_64), è necessario il file di installazione .i686 oppure .x86\_64. Assicurarsi che al file siano assegnate le autorizzazioni di accesso necessarie per l'esecuzione, per esempio, eseguendo il seguente comando:

chmod 777 ABR11\*

### <span id="page-6-2"></span>**2.2 Installazione in modalità interattiva**

- 1. Eseguire il file di installazione di (un file .i686 o .x86\_64).
- 2. Leggere i termini del contratto di licenza, quindi selezionare **Avanti**.
- 3. Selezionare **Inserire il codice di licenza** e immettere il codice di licenza di Acronis Backup & Recovery 11. Allo stesso modo, è possibile aggiungere un codice di licenza per Acronis Backup & Recovery 11 Universal Restore (se acquistato).
- 4. Quando viene richiesto di scegliere l'edizione da installare, selezionare **Avanti**.
- 5. Scegliere i componenti che si desidera installare.

6. Il programma di installazione potrebbe richiedere di compilare il modulo SnapAPI per il kernel Linux in uso. Selezionare **Continua** per compilare subito il modulo (consigliato) o selezionare **Ignora** per compilarlo manualmente in seguito.

*Nota: se il programma di installazione non è in grado di compilare il modulo necessario per la distribuzione Linux in uso o se si è scelto di compilare il modulo manualmente in seguito, fare riferimento al file: /usr/lib/Acronis/BackupAndRecovery/HOWTO.INSTALL*

### <span id="page-7-0"></span>**2.3 Installazione in modalità non assistita**

Per installare il prodotto o i suoi componenti in modalità non assistita (senza chiedere conferme), eseguire il file di installazione con il parametro di riga di comando **-a**. Potrebbe essere necessario usare altri parametri (p[. 8\)](#page-7-1) per specificare come eseguire l'installazione.

Il seguente esempio dà per scontato che il nome del file di installazione sia ABR11ServerForLinux.i686.

Il seguente comando consente di installare Acronis Backup & Recovery 11 Agent for Linux e Acronis Backup & Recovery 11 Management Console in modalità non assistita (senza chiedere conferme) e utilizza il codice di licenza 12345-7890-ABCDE:

```
./ABR11ServerForLinux.i686 -a -i BackupAndRecoveryAgent,ManagementConsole -l 
12345-67890-ABCDE
```
### <span id="page-7-1"></span>**2.4 Parametri da riga di comando**

Quando si esegue il file di installazione di Acronis Backup & Recovery 11, è possibile specificare uno o più parametri di riga di comando.

#### **Parametri**

```
-a oppure --auto
```
Esegue l'installazione nella cosiddetta modalità di installazione non assistita, anziché nella modalità interattiva predefinita.

Il programma di installazione procederà senza richiedere interazione, come l'immissione del codice di licenza o la selezione dei pulsanti **Avanti**. Specificare la chiave di licenza utilizzando il parametro **-l**. Specificare il componente da installare utilizzando il parametro **-i**.

Se il modulo SnapAPI deve essere compilato e la compilazione risulta possibile, il programma di installazione compilerà automaticamente il modulo; in caso contrario, ignorerà la compilazione.

```
-n oppure --nodeps
```
Ignora le dipendenze durante un'installazione non assistita. Questa opzione è efficace solo nella modalità di installazione non assistita (fare riferimento al parametro **-a** precedentemente descritto).

```
-u oppure --uninstall
```
Disinstalla il componente. Non è necessario specificare un codice di licenza.

-s oppure --disable-native-shared

Forza l'utilizzo delle librerie ridistribuibili del programma di installazione durante l'installazione, anziché di quelle presenti nel sistema.

Le librerie ridistribuibili sono set standard di strumenti interni. I programmi utilizzano queste librerie per scopi come la visualizzazione dell'interfaccia utente.

Il programma di installazione contiene le copie di tutte le librerie necessarie. Per impostazione predefinita, utilizza una copia di una libreria solo quando la libreria non è presente nel sistema. Con questo parametro, il programma di installazione utilizza sempre la copia.

È possibile utilizzare questo parametro quando si presentano problemi con l'installazione; per esempio, quando l'interfaccia utente del programma di installazione non viene visualizzata correttamente.

-d oppure --debug

Inserisce informazioni dettagliate nel registro dell'installazione.

-i <Nome componente> o --id=<Nome componente>

Specifica il nome del componente da installare:

Per Acronis Backup & Recovery 11 Agent for Linux: **BackupAndRecoveryAgent**

Per i componenti di avvio e il generatore di supporti di Acronis Backup & Recovery 11: **BackupAndRecoveryBootableComponents**

Per Acronis Backup & Recovery 11 Management Console: **ManagementConsole**

I nomi fanno distinzione tra maiuscole e minuscole.

Senza questo parametro, verranno installati tutti i componenti.

--aur

Abilita la funzionalità Universal Restore. È necessario specificare un codice di licenza per questa funzionalità utilizzando il parametro  $-1$ .

#### -l <Codice licenza> o --serial=<Codice licenza>

Specifica il codice di licenza per Acronis Backup & Recovery 11.

Se si sta abilitando la funzionalità Universal Restore (consultare il parametro --aur descritto precedentemente), quindi specificare il codice di licenza corrispondente, separandolo da una virgola; per esempio:

-l 11111-AAAAA,22222-UUUUU

-v oppure --version

Visualizza la versione del prodotto ed esce.

-? oppure --help

Visualizza la guida ed esce.

#### --usage

Visualizza un breve messaggio di utilizzo ed esce.

## <span id="page-9-0"></span>**3 Aggiornamento dalla versione trial alla versione completa del prodotto**

Il codice trial richiesto all'installazione può essere ottenuto sul sito Web Acronis.

Per eseguire l'aggiornamento dalla versione trial al prodotto standard non è necessario scaricare nuovamente il software. Al termine del periodo di prova, verrà visualizzato un messaggio di notifica in cui verrà chiesto di specificare una chiave di licenza standard.

Per specificare il codice di licenza standard, utilizzare la finestra **Cambia licenza** nella console di gestione. Non è possibile specificare il codice standard eseguendo il programma di installazione.

### <span id="page-9-1"></span>**3.1 Limitazioni della versione trial**

La versione trial di Acronis Backup & Recovery 11 prevede la seguente limitazione:

la funzionalità Universal Restore è disabilitata.

Ulteriori limitazioni per supporti riavviabili:

- La funzionalità di gestione del disco non è disponibile. È possibile provare l'interfaccia utente, ma non è prevista alcuna opzione per applicare le modifiche.
- La funzionalità di ripristino è disponibile, ma la funzionalità di backup no. Per provare la funzionalità di backup, installare il software nel sistema operativo.

### <span id="page-9-2"></span>**3.2 Cambiare una licenza**

Cambiando la licenza, si passa a una versione o a un'edizione diversa del prodotto. La seguente tabella riassume le opzioni disponibili.

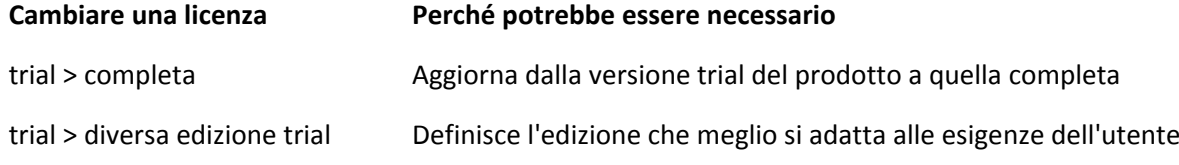

trial > diversa edizione completa L'edizione acquistata è diversa dall'edizione della versione trial

È possibile abilitare Acronis Deduplication e Acronis Universal Restore utilizzando licenze aggiuntive, se sono disponibili per la versione e l'edizione a cui si sta passando.

Il passaggio tra le edizioni advanced e standalone non è possibile.

#### *Per cambiare una licenza:*

- 1. Fare clic su **Guida > Cambia licenza**.
- 2. Immettere un nuovo codice di licenza. Se si dispone di un codice di licenza per Acronis Universal Restore, è possibile aggiungerlo qui.

Non dimenticare che non è possibile abilitare Acronis Universal Restore utilizzando una versione di prova del prodotto.

## <span id="page-10-0"></span>**4 Controllo di aggiornamenti software**

Ogni volta che si avvia la console di gestione, Acronis Backup & Recovery 11 controlla se è disponibile una nuova versione del software sul sito Web Acronis. In questo caso, il software fornisce un collegamento per scaricare un programma di installazione della nuova versione.

Per controllare manualmente gli aggiornamenti, avviare la console di gestione, quindi fare clic su **Guida > Verifica la disponibilità di aggiornamenti**. Nella stessa finestra, è inoltre possibile disabilitare il controllo automatico degli aggiornamenti.

## <span id="page-11-0"></span>**5 Disinstallazione di Acronis Backup & Recovery 11**

#### *Per disinstallare i componenti di Acronis Backup & Recovery 11*

Effettuare le seguenti operazioni come utente root:

- 1. Eseguire i seguenti comandi per disinstallare i componenti di Acronis Backup & Recovery 11:
	- # /usr/lib/Acronis/BackupAndRecovery/uninstall/uninstall
	- # /usr/lib/Acronis/BootableComponents/uninstall/uninstall
	- # /usr/lib/Acronis/BackupAndRecoveryConsole/uninstall/uninstall
- 2. Eseguire il seguente comando per eliminare i file di origine del modulo SnapAPI: # rm -rf /usr/src/snapapi\*

Per disinstallare tutti i componenti in modalità non assistita, eseguire ogni comando **./uninstall** con il parametro **-a**.

## <span id="page-12-0"></span>**6 Eliminazione di Acronis Secure Zone**

La disinstallazione di Acronis Backup & Recovery 11 non influisce su Acronis Secure Zone e sul suo contenuto. Sarà sempre possibile ripristinare i dati da Acronis Secure Zone con l'avvio dal supporto di avvio.

Se si desidera eliminare Acronis Secure Zone, eseguire le seguenti operazioni nel sistema operativo (prima di disinstallare l'agente) o dal supporto di avvio.

#### *Per eliminare Acronis Secure Zone*

- 1. Nel menu **Azioni**, fare clic su **Gestisci Acronis Secure Zone**.
- 2. Nella finestra **Eliminazione di Acronis Secure Zone** selezionare i volumi a cui si desidera aggiungere lo spazio liberato dalla zona, quindi fare clic su **OK**.

Se vengono selezionati diversi volumi, lo spazio sarà distribuito proporzionalmente a ogni partizione. Se non si seleziona alcun volume, lo spazio liberato diventa non allocato.

Dopo aver fatto clic su **OK**, Acronis Backup & Recovery 11 avvierà l'eliminazione della zona.